# MuJoCo: 2D Hopper (1)

Using template\_pendulum.zip to get started

- 1. From [tiny.cc/mujoco](http://tiny.cc/mujoco) download template\_pendulum.zip and unzip in myproject
- 2. Rename folder template\_pendulum to hopper
- 3. Make these three changes
	- 1. main.c line 28, change template\_pendulum/ to hopper/
	- 2. makefile change  $ROOT =$  template\_writeData to  $ROOT =$ hopper also UNCOMMENT (del #) appropriate to your OS
	- 3. run\_unix / run\_win.bat change <template\_pendulum> to <hopper>
- 4. In the \*shell, navigate to hoppper and type ./run\_unix (unix) or run win (windows); \*shell = terminal for mac/linux /  $\times$ 64 for win

## MuJoCo: 2D Hopper (2)

Model (xml)

**World Torso** Leg Foot Knee Joint: l1 Hip Joint: q1 Translation: x and z

*x z q1* 1 Torso Leg Hip joint Foot Knee Joint

## MuJoCo: 2D Hopper (3)

#### Finite State Machine: States

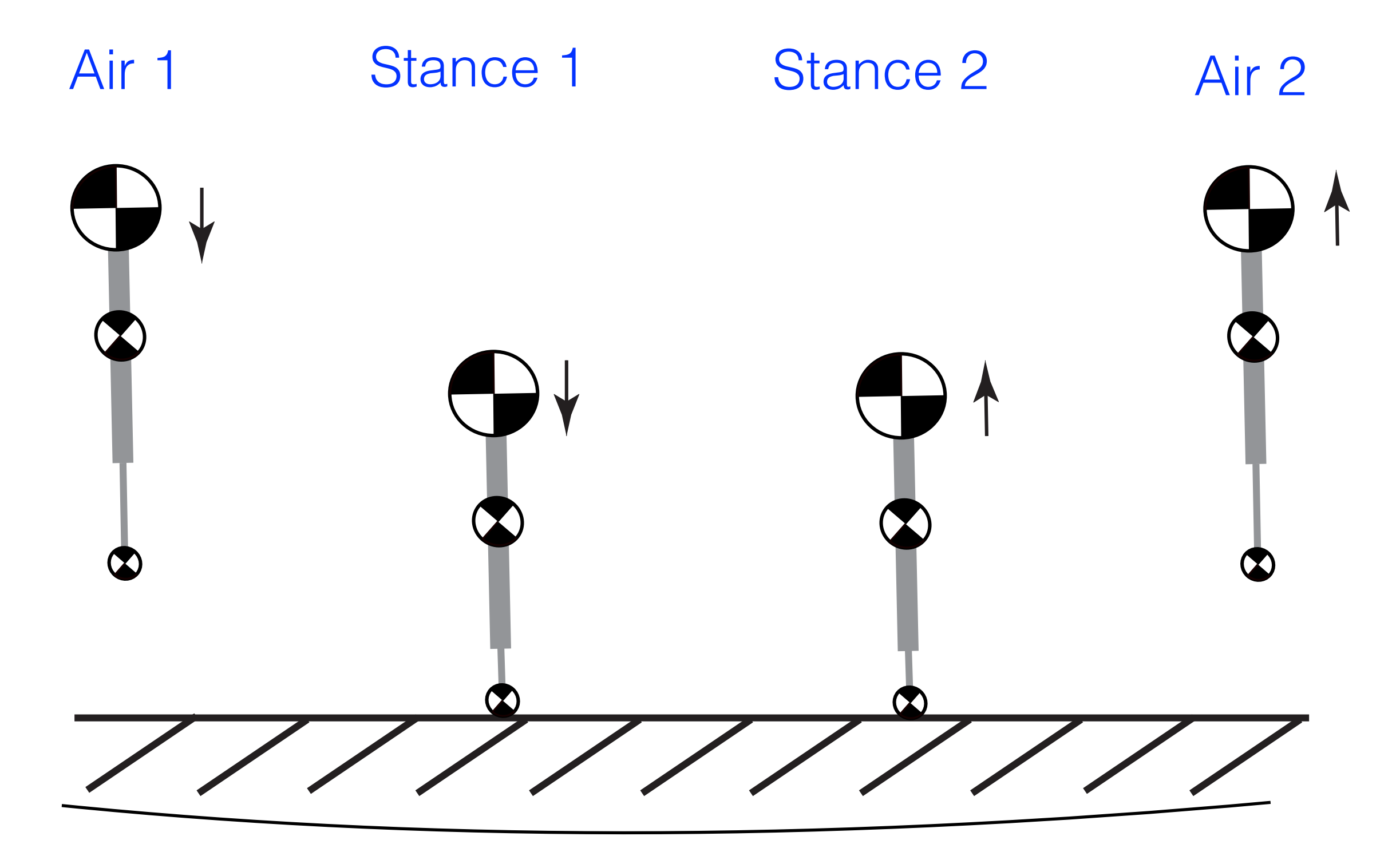

One Step

### MuJoCo: 2D Hopper (4)

#### Finite State Machine: Transitions

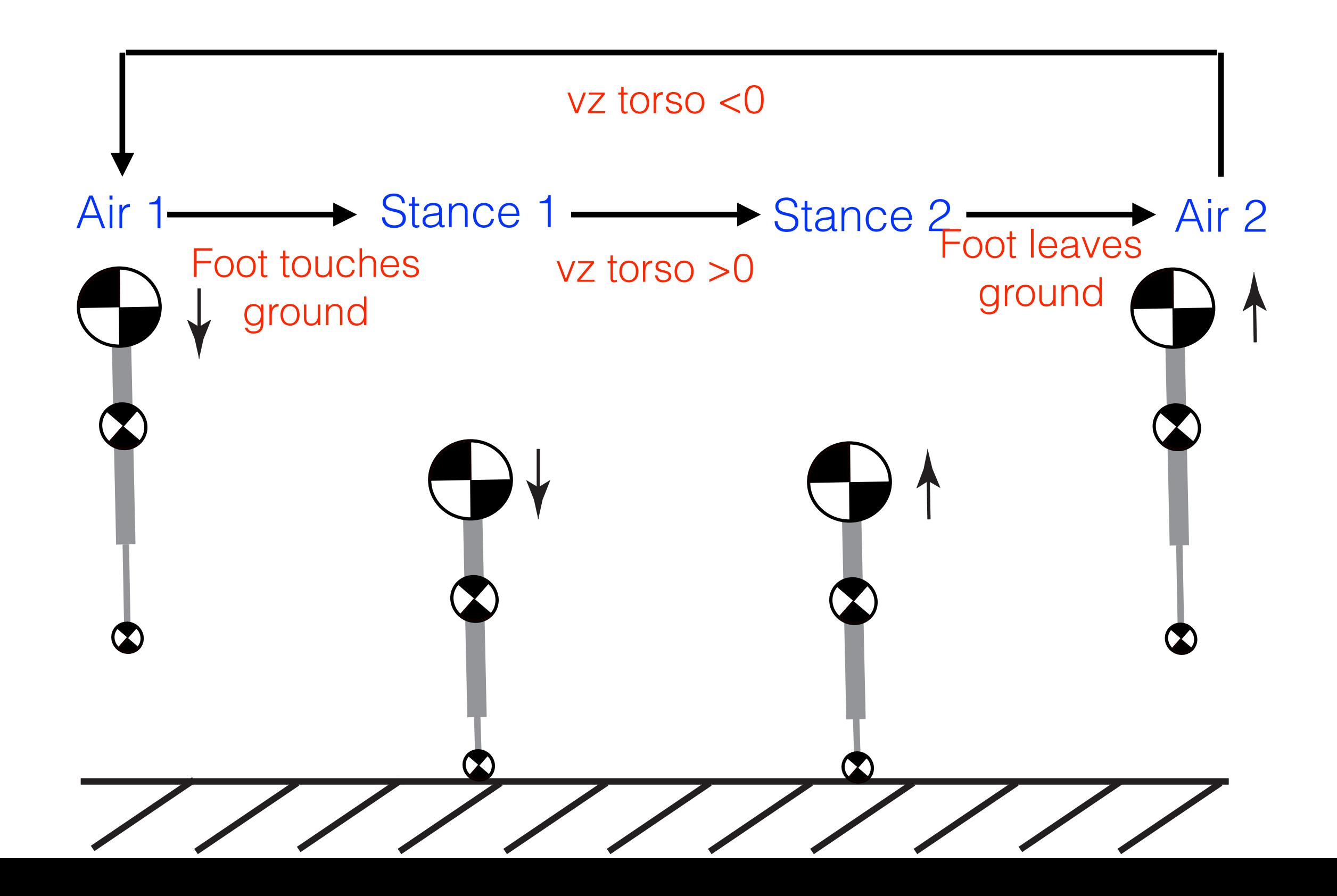

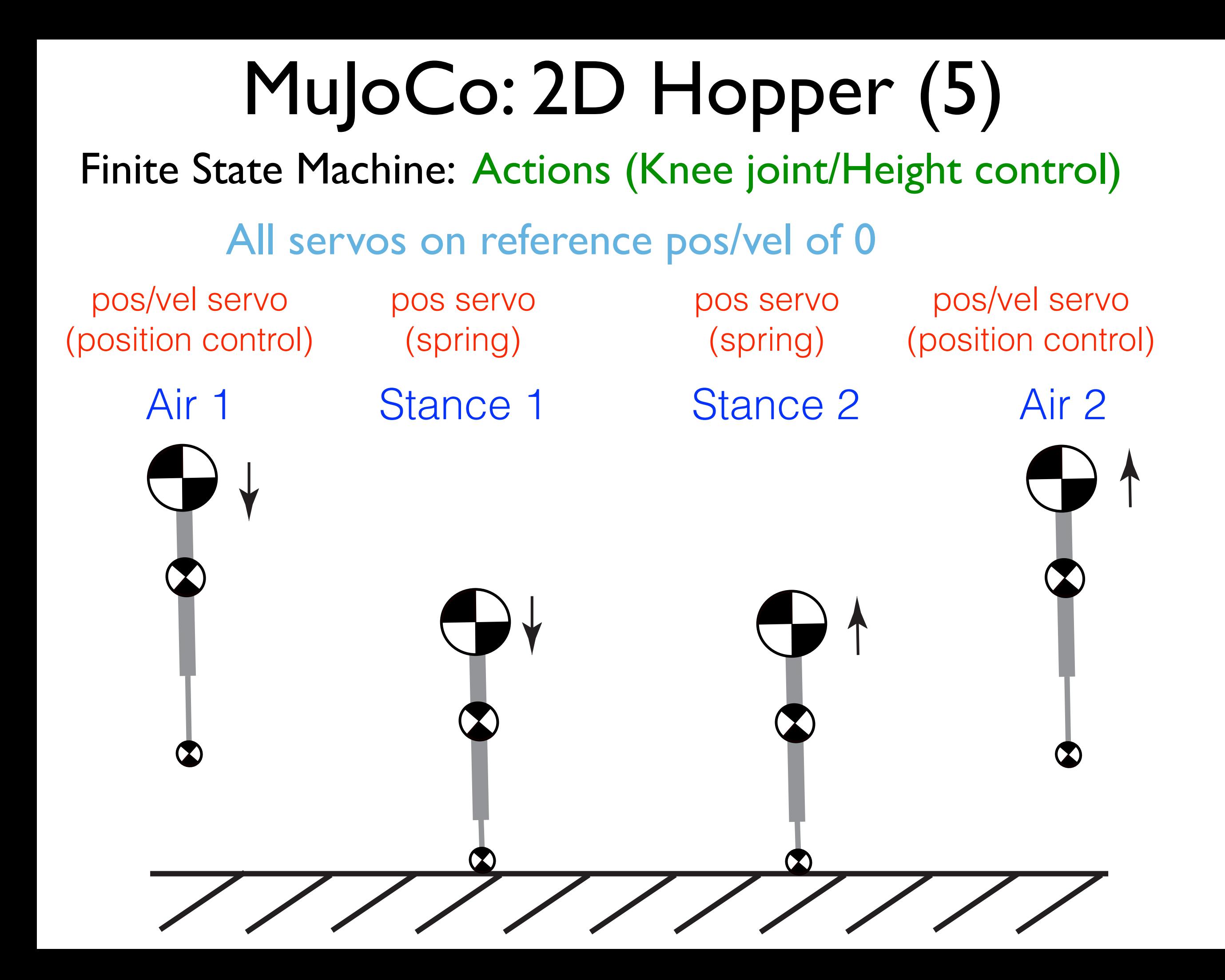

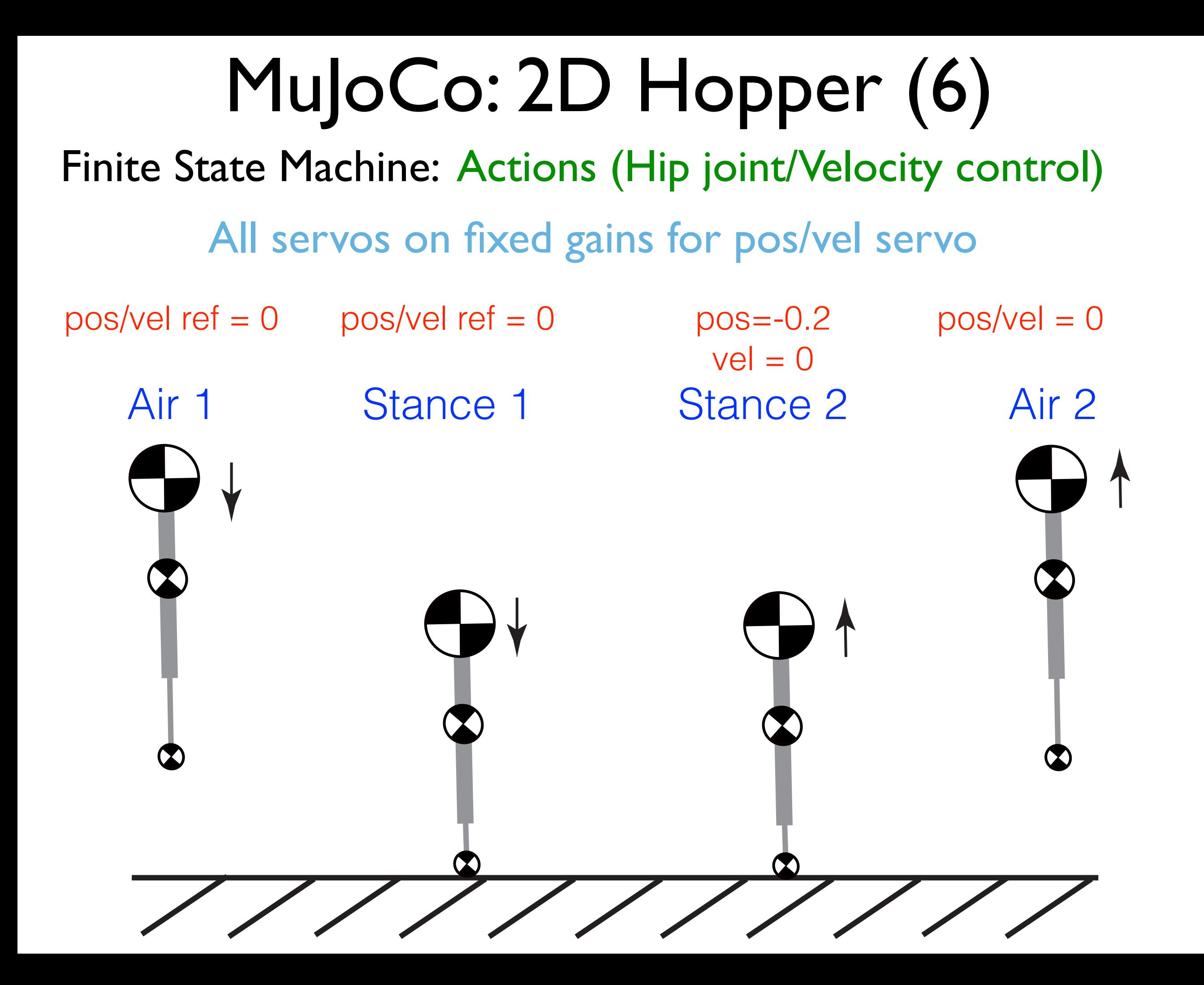